# **UCSF UC San Francisco Previously Published Works**

# **Title**

enhancedGraphics: a Cytoscape app for enhanced node graphics

# **Permalink**

<https://escholarship.org/uc/item/47z7b359>

# **Authors**

Morris, John H Kuchinsky, Allan Ferrin, Thomas E [et al.](https://escholarship.org/uc/item/47z7b359#author)

**Publication Date**

2014

# **DOI**

10.12688/f1000research.4460.1

Peer reviewed

### SOFTWARE TOOL

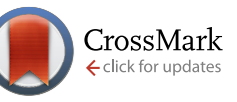

# **enhancedGraphics: a Cytoscape app for enhanced node**

**graphics** [v1; ref status: indexed, [http://f1000r.es/3oj\]](http://f1000r.es/3oj)

John H. Morris<sup>1</sup>, Allan Kuchinsky<sup>2</sup>, Thomas E. Ferrin<sup>1</sup>, Alexander R. Pico<sup>3</sup>

<sup>1</sup> Resource for Biocomputing, Visualization and Informatics, University of California, San Francisco, CA 94143, USA <sup>2</sup>Agilent Technologies, Santa Clara, CA 95051, USA

<sup>3</sup>Gladstone Institutes, San Francisco, CA 94158, USA

**First published:** 01 Jul 2014, **3**:147 (doi: [10.12688/f1000research.4460.1\)](http://dx.doi.org/10.12688/f1000research.4460.1) **Open Peer Review v1 Latest published:** 01 Jul 2014, **3**:147 (doi: [10.12688/f1000research.4460.1](http://dx.doi.org/10.12688/f1000research.4460.1)) **Invited Referee Responses Abstract 1 2** enhancedGraphics [\(http://apps.cytoscape.org/apps/enhancedGraphics](http://apps.cytoscape.org/apps/enhancedGraphics)) is a Cytoscape app that implements a series of enhanced charts and graphics that  $\overline{\mathsf{M}}$  $\overline{\mathsf{M}}$ may be added to Cytoscape nodes. It enables users and other app developers **version 1** published to create pie, line, bar, and circle plots that are driven by columns in the report report 01 Jul 2014 Cytoscape Node Table. Charts are drawn using vector graphics to allow full-resolution scaling. **Lars Juhl Jensen**, University of **1** Copenhagen Denmark **Cytoscape Piet Molenaar**, Academic Medical Center **2** This article is included in the [Cytoscape App Collection](http://f1000research.com/article-collections/cytoscapeapps) **Apps Netherlands Latest Comments**

**Corresponding author:** John H. Morris (scooter@cgl.ucsf.edu)

**How to cite this article:** Morris JH, Kuchinsky A, Ferrin TE and Pico AR. **enhancedGraphics: a Cytoscape app for enhanced node graphics [v1; ref status: indexed, [http://f1000r.es/3oj\]](http://f1000r.es/3oj)** *F1000Research* 2014, **3**:147 (doi: [10.12688/f1000research.4460.1\)](http://dx.doi.org/10.12688/f1000research.4460.1)

No Comments Yet

**Copyright:** © 2014 Morris JH *et al*. This is an open access article distributed under the terms of the [Creative Commons Attribution Licence](http://creativecommons.org/licenses/by/4.0/), which permits unrestricted use, distribution, and reproduction in any medium, provided the original work is properly cited. Data associated with the article are available under the terms of the [Creative Commons Zero "No rights reserved" data waiver](http://creativecommons.org/publicdomain/zero/1.0/) (CC0 1.0 Public domain dedication).

**Grant information:** ARP and JHM were funded by NIGMS grant P41-GM103504. JHM and TEF were funded by NIGMS grant P41-GM103311.

**Competing interests:** No competing interests were disclosed.

**First published:** 01 Jul 2014, **3**:147 (doi: [10.12688/f1000research.4460.1\)](http://dx.doi.org/10.12688/f1000research.4460.1) **First indexed:** 04 Sep 2014, **3**:147 (doi: [10.12688/f1000research.4460.1](http://dx.doi.org/10.12688/f1000research.4460.1))

#### <span id="page-2-0"></span>**Introduction**

Cytoscape<sup>1,2</sup> provides support for coloring and sizing nodes and node borders based on data values stored in the Node Table. This provides an extremely useful mapping between data values and a single visual property, but does not solve the need for more complex visualizations. Over the years, there have been attempts to support more complex mappings of multiple data values onto node visuals in Cytoscape. These include GOlorize<sup>[3](#page-6-0)</sup>, which maps GO terms to pie charts on nodes; GenePro<sup>4</sup>, which visualizes groups of nodes as pie charts; VistaClara<sup>5</sup>, which adds bar graphs to represent expression data; and more recently MultiColoredNodes<sup>[6](#page-6-0)</sup>. Each of these plugins and apps implemented their own graph and chart capabilities that are not accessible to other apps and in some cases not applicable outside of specific types of analyses. We felt that a better approach would be to implement an app that provided general support for graphs and charts to users as well as to the developers of other apps. The initial version of this approach was developed for Cytoscape 2.8 as nodeCharts, which was used by clusterMaker<sup>[7](#page-6-0)</sup>, for example, and numerous users (see Figure 3 in the Jäger, *et al.* paper<sup>[8](#page-6-0)</sup>). For Cytoscape 3, we reimplemented this approach as an app to take advantage of the new architecture and custom graphics API. The mechanism supports saving and restoring charts, as well as high-quality image file output suitable for publication. The intent is to provide a single, consistent, mechanism to draw charts and graphs on nodes as a general solution for diverse users and other app developers, mitigating the need to reinvent this capability in future apps.

#### **Implementation**

As part of the visual property mechanism, enhancedGraphics utilizes the Cytoscape 3 custom graphics API (org.cytoscape.view.presentation.customgraphics). To use the gradients and charts provided by enhancedGraphics, an app or user would create two things: a column that contains the instructions for creating the chart, and a passthrough visual mapping that maps that column to one of the custom graphics visual properties. The format of the instruction column is type: arglist, where type is the type of gradient or chart, and arglist is a list of name=value pairs that specify the arguments to create the gradient or chart (see details and examples in the tables below). The drawing and display of the chart or graph is handled by

enhancedGraphics methods that are called by the Cytoscape rendering engine.

Internally, each enhancedGraphics chart type implements a *CyCus-*tomGraphicsFactory that is registered with OSGi<sup>[9](#page-6-0)</sup>. Each CyCus*tomGraphicsFactory* informs the visual mapping mechanism of the chart type (e.g. **lingrad**) and method to create the *CyCustomGraphics* object given a String, which is the instruction column value. The *CyCustomGraphics* object parses the String as appropriate. Each *CyCustomGraphics* object implements a getLayers method that generates the appropriate list of *CustomGraphicLayers*. The API defines three types of *CustomGraphicsLayers*: (1) the base interface, *CustomGraphicsLayers*, that provides a getPaint method to return a simple java.awt.Paint for the node; (2) *ImageCustom-GraphicLayer*, that adds a getPaint method that returns a java.awt. TexturePaint suitable for painting an image on a node; and (3) *PaintedShape* which adds methods to return Shapes, Strokes, and Paints to draw arbitrary shapes. enhancedGraphics utilizes the base *CustomGraphicsLayer* for the two gradient types and *PaintedShape* for all of the charts.

#### **Results**

Figure 1 shows examples of all of the gradients and charts that are provided by enhancedGraphics. Up to nine different graphs can be combined on a single node by mapping different columns to different Custom Graphics properties and then offsetting the charts using the corresponding Custom Graphics Position properties. enhanced-Graphics currently provides two different types of graphics options: gradients and charts.

#### **Gradients**

Gradients are simple paints on nodes. In order to provide the user with control over the exact paint to use, both linear and radial gradients allow the user to specify the gradient start and end (or center point and radius) and a stop list of color and opacity values. [Table 1](#page-3-0) provides the prefixes and arguments for the two gradient types.

#### **Charts**

enhancedGraphics currently provides six chart types: bar, circos, heat strip, line, pie, and stripe. Each chart type has it's own set of

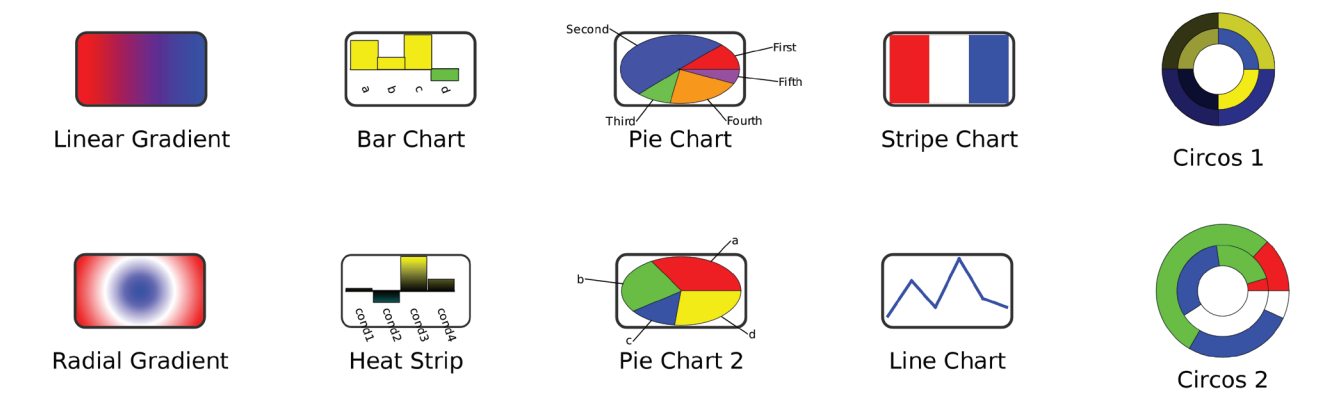

**Figure 1. enhancedGraphics example Gradients and Charts.**

<span id="page-3-0"></span>arguments as shown in [Table 3](#page-4-0). In addition, there are a number of common options that are used by many of the charts. Table 2 provides the syntax and explanation for each of these common arguments.

#### Examples

The example charts shown in [Figure 1](#page-2-0) and provided in the Cytoscape session file [Supplementary File 1](#page-5-0) are generated from data columns. The instructions in the chart columns assume that the following columns exist: a, b, c, and d are integer columns in the default node

table; Values is a list of Doubles also in the default node table, and Circle1 and Circle2 are also lists of Doubles. At this point, gradients are not dependent on any internal data. See [Supplementary File 1](#page-5-0) to see the instructions that generated [Figure 1](#page-2-0).

A more relevant biological example is shown in [Figure 2.](#page-5-0) This image shows a portion of the galFiltered.cys network delivered as part of the sampleData with every Cytoscape download. The bar charts show the values of the expression data included as columns

#### **Table 1. Gradient prefixes and arguments.**

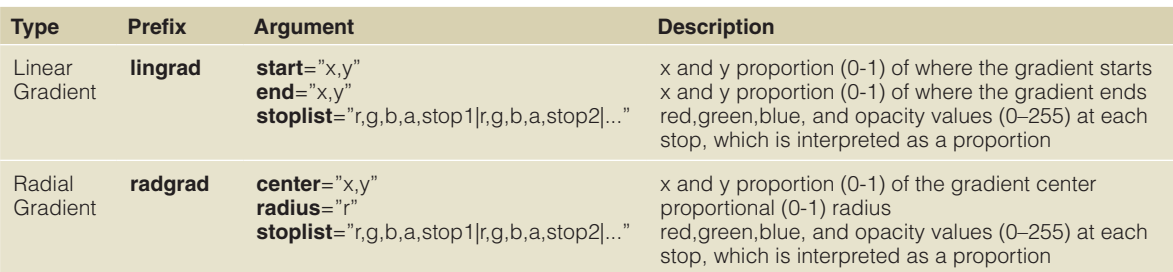

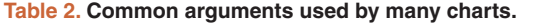

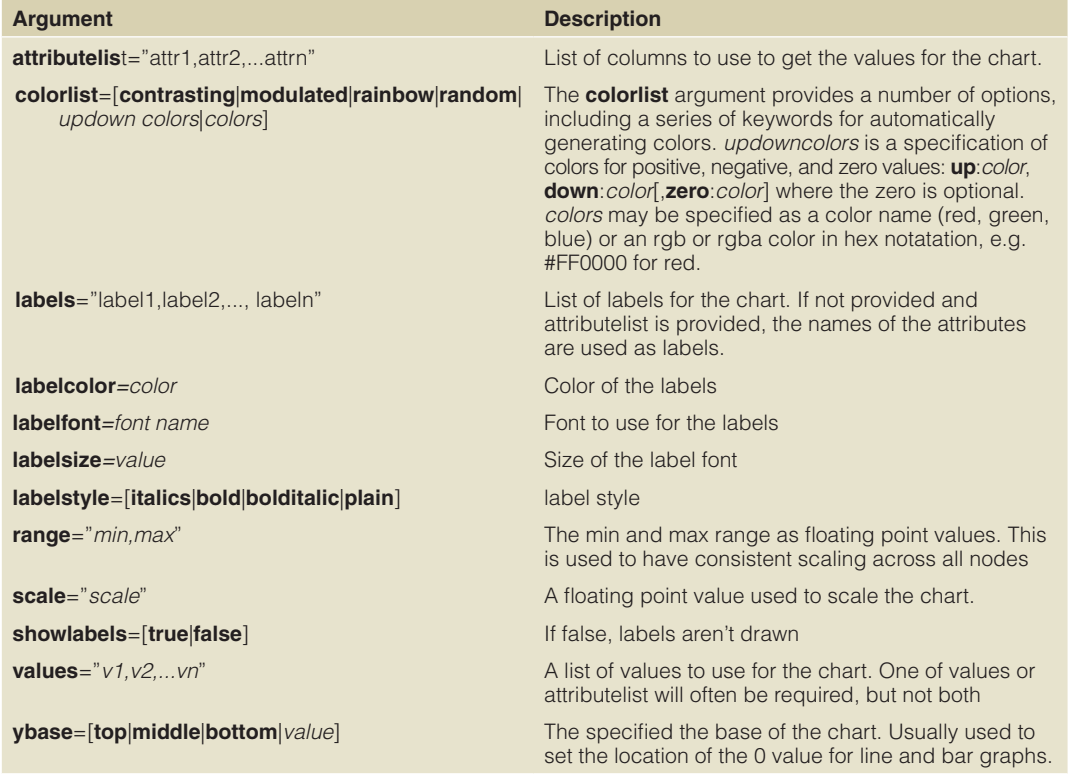

#### <span id="page-4-0"></span>**Table 3. Charts and arguments.**

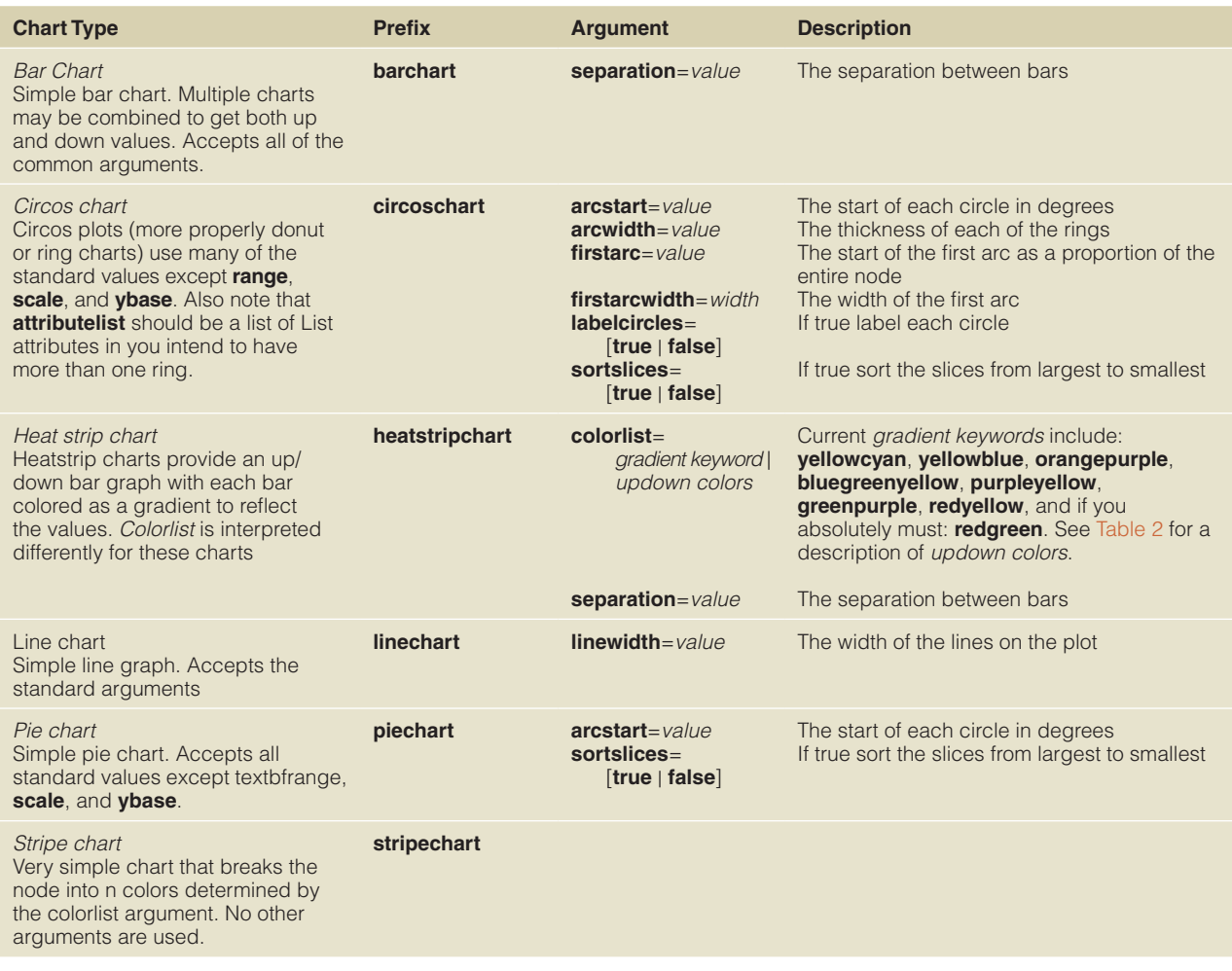

gal1RGexp, gal4RGexp, and gal80Rexp. A string column was created and all rows were filled with the enhancedGraphic arguments:

heatstripchart:

```
 attributelist="gal1RGexp,gal4RGexp,gal80Rexp"
colorlist="yellowblue" range="-3.0,3.0"
```
#### **Conclusions**

enhancedGraphics fills an important need for Cytoscape visualizations: the ability to display more complicated data relationships as graphical representations onto nodes. enhancedGraphics has been integrated into clusterMaker to show heatstrips on nodes corresponding to clusters, into upcoming apps such as cddApp, which connects to the NCBI CDD Database and uses enhancedGraphics to show pie charts of the domain coverage. We have also used enhancedGraphics to show sequence coverage histograms on nodes that represent sequence contigs. In the future, we want to improve the font handling and add support for small heatmaps painted on nodes. We also plan to add a graphical interface to help users construct these visualizations without having to write out instruction arguments. The concise syntax, however, will still be valuable to advanced users and other app developers seeking to create enhanced graphics. With enhancedGraphics, Cytoscape users and app developers can visualize multiple columns of data as graphs and charts on their network nodes.

<span id="page-5-0"></span>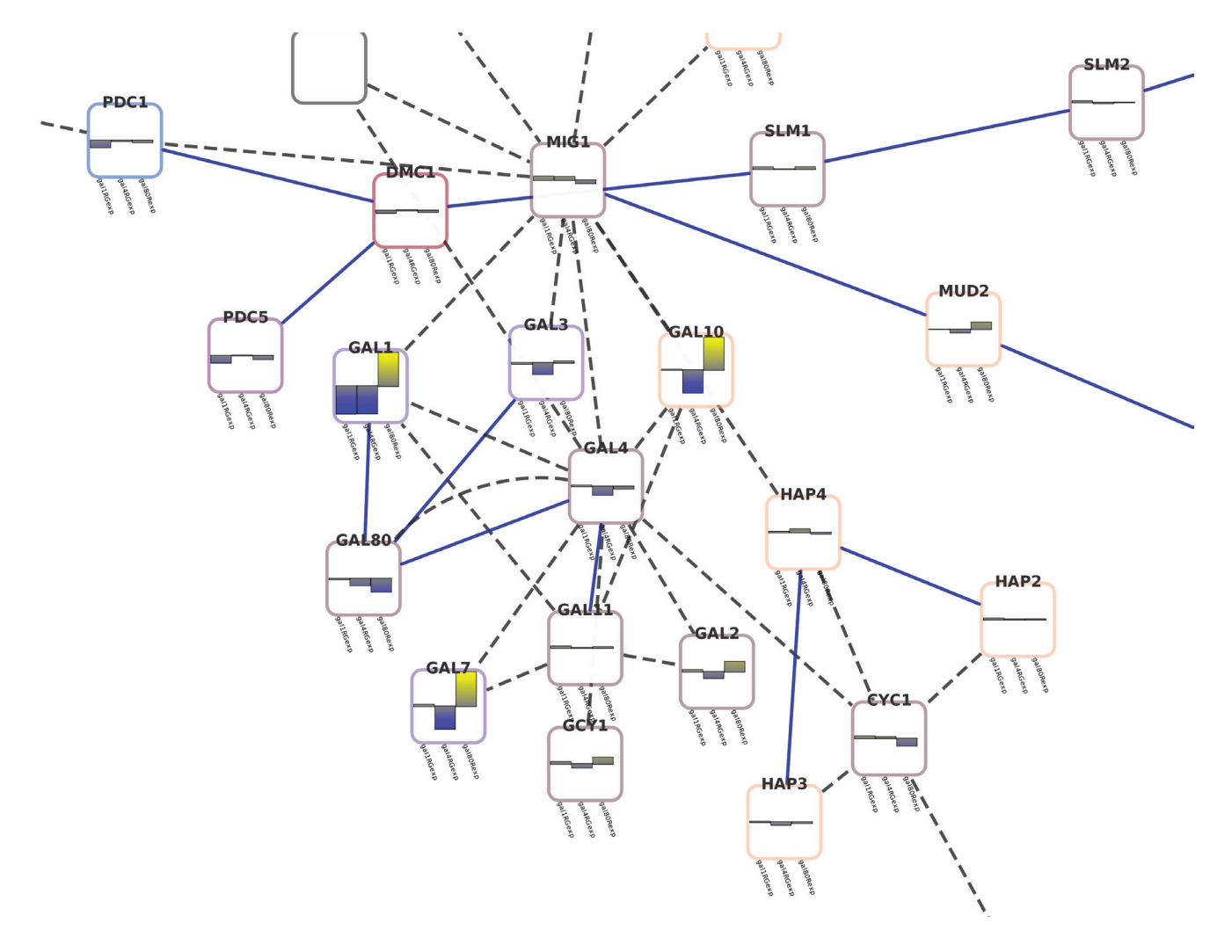

**Figure 2. Example of using enhancedGraphics to show expression data in the context of a protein-protein interaction network.**

#### **Software availability**

Software available from: [http://apps.cytoscape.org/apps/enhanced-](http://apps.cytoscape.org/apps/enhancedGraphics)**[Graphics](http://apps.cytoscape.org/apps/enhancedGraphics)** 

Latest source code:<https://github.com/RBVI/enhancedGraphics>

Source code as at the time of publication: [https://github.com/F1000Re](https://github.com/F1000Research/enhancedGraphics/releases/tag/v1)[search/enhancedGraphics/releases/tag/v1](https://github.com/F1000Research/enhancedGraphics/releases/tag/v1)

Archived source code as at the time of publication: [http://www.](http://www.dx.doi.org/10.5281/zenodo.10421) [dx.doi.org/10.5281/zenodo.10421](http://www.dx.doi.org/10.5281/zenodo.10421)[11](#page-6-0)

#### Software license:

Lesser GNU Public License 3.0: [https://www.gnu.org/licenses/lgpl.](https://www.gnu.org/licenses/lgpl.htmlM) [htmlM](https://www.gnu.org/licenses/lgpl.htmlM)

#### Author contributions

JHM, AK, and ARP wrote the original nodeCharts plugin. TEF and ARP supervised the project and contributed to the manuscript. JHM ported the app to Cytoscape 3 and wrote the manuscript.

#### Competing interests

No competing interests were disclosed.

#### Grant information

ARP and JHM were funded by NIGMS grant P41-GM103504. JHM and TEF were funded by NIGMS grant P41-GM103311.

#### **Supplementary material**

[Example of the Instructions used to create Figure 1.](https://f1000researchdata.s3.amazonaws.com/supplementary/4460/205148cf-36a7-4351-b1d9-67f439a6456e.cys)

#### <span id="page-6-0"></span>**References**

1 Shannon P, Markiel A, Ozier O, *et al.*: **Cytoscape: a software environment for integrated models ofbiomolecular interaction networks.** *Genome Res.* 2003; **13**(11): 2498–2504. **[PubMed Abstract](http://www.ncbi.nlm.nih.gov/pubmed/14597658)** | **[Publisher Full Text](http://dx.doi.org/10.1101/gr.1239303)** | **[Free Full Text](http://www.ncbi.nlm.nih.gov/pmc/articles/403769)** 

- 2 Cline MS, Smoot M, Cerami E, *et al.*: I**ntegration of biological networks and gene**<br>**expression data using cytoscape.** *Nat Protoc.* 2007; 2(10): 2366–2382.<br>**PubMed Abstract** | [Publisher Full Text](http://dx.doi.org/10.1038/nprot.2007.324) | Free Full Text
- 3 Garcia O, Saveanu C, Cline M, *et al.*: **GOlorize: a Cytoscape plug-in for network visualization with Gene Ontology-based layout and coloring.** *Bioinformatics.* 2007; **23**(3): 394–396. **[PubMed Abstract](http://www.ncbi.nlm.nih.gov/pubmed/17127678)** | **[Publisher Full Text](http://dx.doi.org/10.1093/bioinformatics/btl605)**
- 4 Vlasblom J, Wu S, Pu S, *et al.*: **Genepro: a Cytoscape plug-in for advanced visualization and analysis of interaction networks.** *Bioinformatics.* 2006; **22**(17): 2178–2179. **[PubMed Abstract](http://www.ncbi.nlm.nih.gov/pubmed/16921162)** | **[Publisher Full Text](http://dx.doi.org/10.1093/bioinformatics/btl356)**
- 5 Kincaid R, Kuchinsky A, Creech M: **VistaClara: an expressionbrowser plug-in for cytoscape.** *Bioinformatics.* 2008; **24**(18): 2112–2114. **[PubMed Abstract](http://www.ncbi.nlm.nih.gov/pubmed/18678589)** | **[Publisher Full Text](http://dx.doi.org/10.1093/bioinformatics/btn368)** | **[Free Full Text](http://www.ncbi.nlm.nih.gov/pmc/articles/2530886)**
- 6 Warsow G, Greber B, Falk SS, *et al.*: **ExprEssence--revealing the essence of**

**differential experimental data in the context of an interaction/regulation net-work.** *BMC Syst Biol.* 2010; **4**: 164. **[PubMed Abstract](http://www.ncbi.nlm.nih.gov/pubmed/21118483)** | **[Publisher Full Text](http://dx.doi.org/10.1186/1752-0509-4-164)** | **[Free Full Text](http://www.ncbi.nlm.nih.gov/pmc/articles/3012047)** 

- 7 Morris JH, Apeltsin L, Newman AM, *et al.*: **clusterMaker: a multi-algorithm clustering plugin for Cytoscape.** *BMC Bioinformatics.* 2011; **12**(1): 436. **[PubMed Abstract](http://www.ncbi.nlm.nih.gov/pubmed/22070249)** | **[Publisher Full Text](http://dx.doi.org/10.1186/1471-2105-12-436)** | **[Free Full Text](http://www.ncbi.nlm.nih.gov/pmc/articles/3262844)**
- 8 Jäger S, Cimermancic P, Gulbahce N, *et al.*: **Global landscape of HIV-human protein complexes.** *Nature.* 2012; **481**(7381): 365–370. **[PubMed Abstract](http://www.ncbi.nlm.nih.gov/pubmed/22190034)** | **[Publisher Full Text](http://dx.doi.org/10.1038/nature10719)** | **[Free Full Text](http://www.ncbi.nlm.nih.gov/pmc/articles/3310911)**
- 9 OSGi Alliance. **OSGi service platform: release 3, March 2003**. IOS Press: Ohmsha, Amsterdam; Washington, DC. 2003. **[Reference Source](http://www.worldcat.org/title/osgi-service-platform-release-3-march-2003/oclc/53376678)**
- 10 Ideker T, Ozier O, Schwikowski B, *et al.*: **Discovering regulatory and signalling circuits in molecular interaction networks.** *Bioinformatics.* 2002; **18**(Suppl 1): S233–240.

**[PubMed Abstract](http://www.ncbi.nlm.nih.gov/pubmed/12169552)** | **[Publisher Full Text](http://dx.doi.org/10.1093/bioinformatics/18.suppl_1.S233)** 

11 Morris JH, Kuchinsky A, Ferrin TE, *et al.*: **F1000Research/enhancedGraphics.** *ZENODO.* 2014. **[Data Source](http://dx.doi.org/10.5281/zenodo.10421)**

# **Open Peer Review**

# **Current Referee Status:**  $\boxed{\bigvee}$

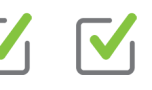

# **Referee Responses for Version 1**

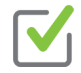

## **Piet Molenaar**

Academic Medical Center, Amsterdam, Netherlands

#### **Approved: 04 September 2014**

## **Referee Report:** 04 September 2014

#### **doi:**[10.5256/f1000research.4771.r6001](http://dx.doi.org/10.5256/f1000research.4771.r6001)

The app described in the article addresses a specific issue with the Cytoscape network visualization tool: drawing of multidimensional data on nodes is currently not possible by default. As such this is a very valuable addition to the Cytoscape app ecosystem. The article is well written but I do have some minor issues that can be considered for further improvement:

#### **Minor issue**

The implementation details are a too technical when an intended audience includes biologists (and might even scare them away). I would suggest to transfer these OSGI specific details to a supplement or add a protocol section before this section with a sample protocol (including installation details).

#### **Minor issue**

The current sample session file included in the supplemental data only contains example nodes. A session file or additional network showing actual data mapped on the gal dataset (as in the figure) would further clarify the actual usage of the app.

#### **Minor issue**

In the conclusions section references to cddApp and NCBI CDD Database are lacking.

**I have read this submission. I believe that I have an appropriate level of expertise to confirm that it is of an acceptable scientific standard.**

The authors describe a Cytoscape App, which provides a generic interface for displaying additional data generic interface for displaying and data generic interface for displaying additional data generic interface for disp

*Competing Interests:* No competing interests were disclosed.

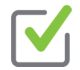

## **Lars Juhl Jensen**

NNF Center for Protein Research, University of Copenhagen, Copenhagen, Denmark

**Approved: 17 July 2014**

**Referee Report:** 17 July 2014 **doi:**[10.5256/f1000research.4771.r5308](http://dx.doi.org/10.5256/f1000research.4771.r5308) **General comments:**

The authors describe a Cytoscape App, which provides a generic interface for displaying additional data onto the nodes of a graph. I believe that this App will be highly useful to researchers working with transcriptomics and proteomics data, as these often have a need to display, for example, expression time-courses onto protein interaction networks. This is especially true if the App is used as the foundation for other more specialized Apps that make it easier for users to import and visualize specific data types in an appropriate manner.

#### **Specific comments:**

The *Integration* section is difficult to fully follow for people who are not Cytoscape developers, who cannot be assumed to know what, for example, a *CyCustomGraphicsFactory* is. It would in my opinion be good to revise this section to make it understandable to a broader audience.

In Figure 1, I find it strange that the pie charts are not circular and that the circos charts, unlike all the other chart types, are not embedded within a frame with rounded corners. Also, the figure would benefit from a figure caption explaining the difference between Pie Chart 1 and Pie Chart 2, as well as between Circos 1 and Circos 2. The differences between these chart subtypes are not clear to me.

**I have read this submission. I believe that I have an appropriate level of expertise to confirm that it is of an acceptable scientific standard.**

*Competing Interests:* I have been and will be involved in teaching advanced courses together with the first author.